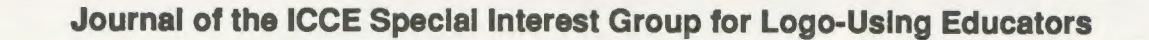

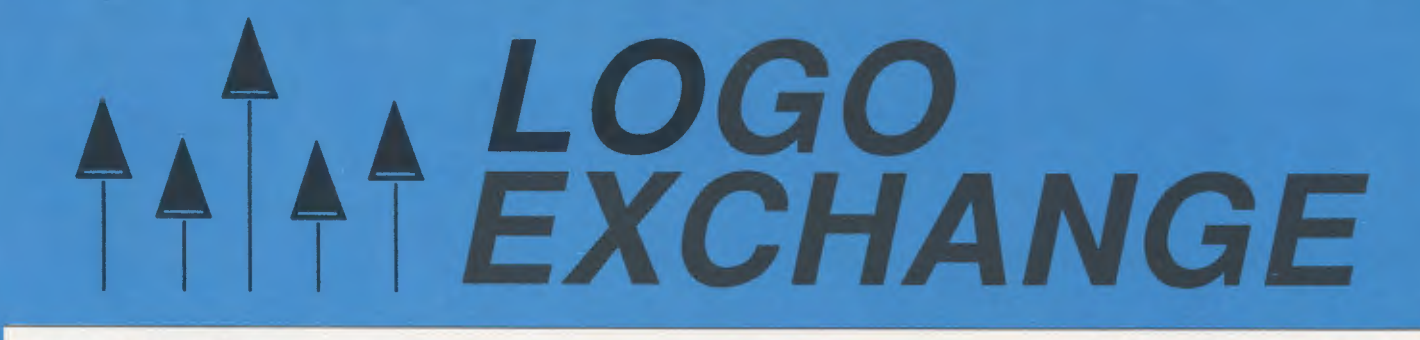

# JANUARY 1989

**VOLUME 7 NUMBER 5** 

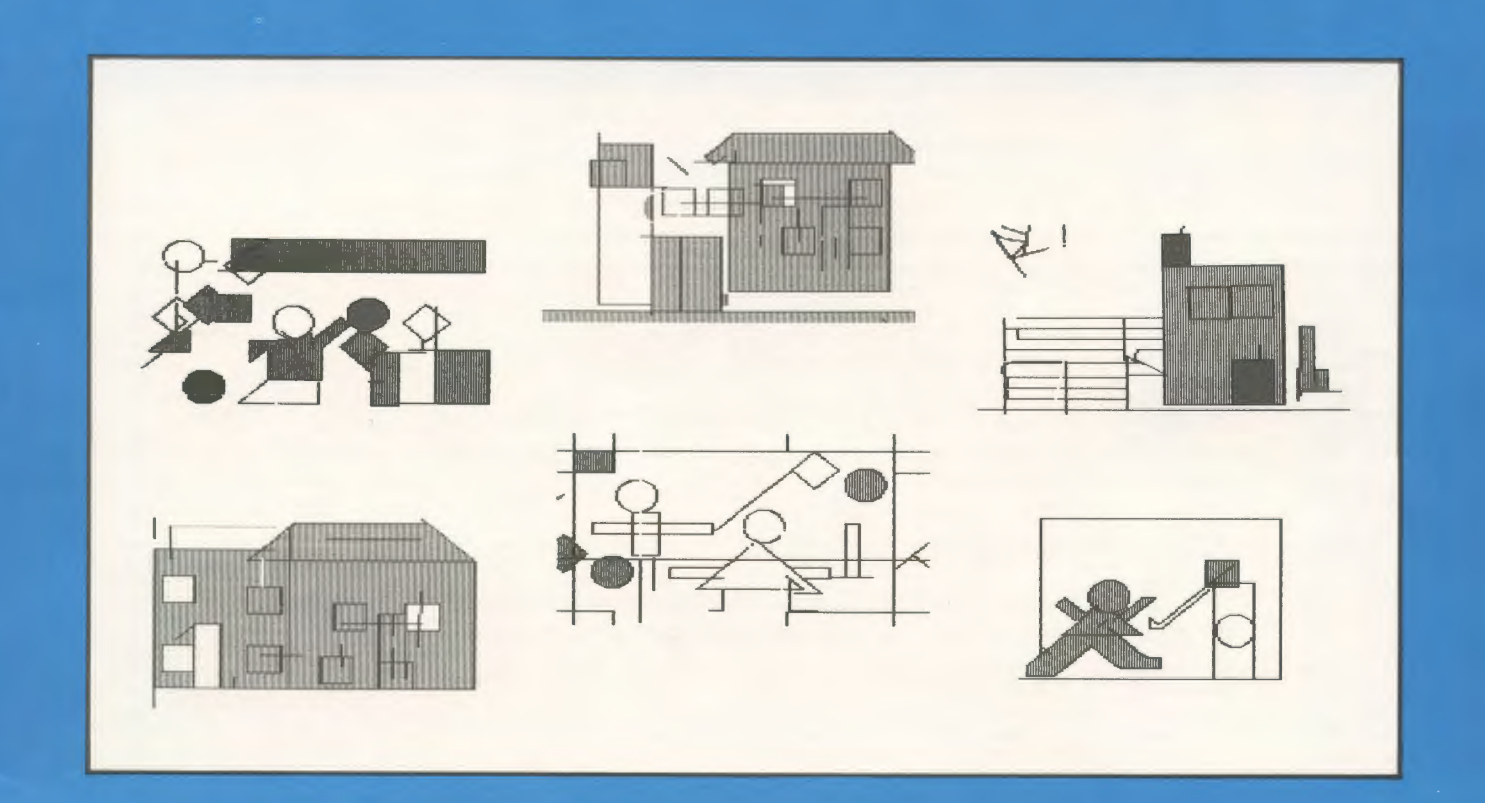

# **International Council for Computers in Education**

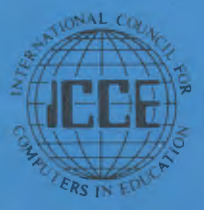

Publications

# **Assessing Learning With Logo**

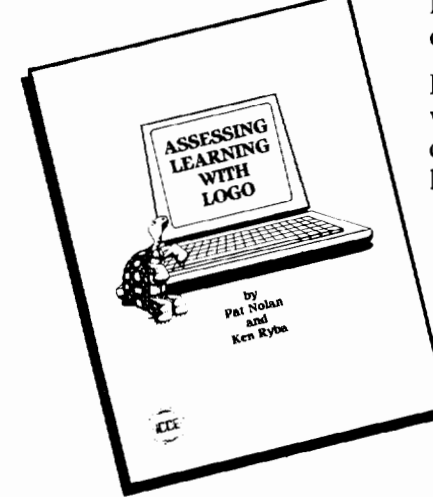

Presents the method for *Assessing Learning With Logo* at the levels of basic Turtle commands, repeats and procedures.

It contains all the necessary materials-checklists, assessment worksheets and activities-for developing coding, exploration, prediction, analysis and planning, creativity, and debugging at each level of learning Logo.

> The methods and activities have been especially designed to highlight the role of the educator as a "facilitator of learning." In this role educators guide students to reflect on their own thinking as they come into contact with powerful ideas at the beginning levels of Logo.

Single copies are \$12.50 plus \$2.50 shipping. Call now for a free catalog of ICCE publications.

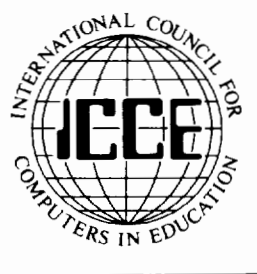

ICCE, University of Oregon, 1787 Agate St., Eugene, OR 97403. Ph: 503/686-4414.

THE WEST COAST LOGO GROUP PRESENTS

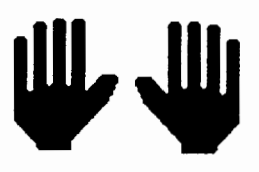

# **HANDS ON TECHNOLOGY Friday and Saturday, February 3-4, 1989**

The Los Angeles Airport Hilton and Towers. Los Angeles. California

# **Keynote Speakers: Suzanne Bailey, Seymour Papert, Tom Snyder**

panel discussions, individual speaker presentations 35 "hands-on" workshops for Macintosh. IIGS and //e, and IBM special sessions and hands-on workshops for administrators and coordinators

TOPICS OF SPECIAL INTEREST: HyperCard. desktop publishing. Lego/Logo, LogoWriter. telecommunications. video laserdisc. technology within curriculum frameworks. computers in the arts, problem-solving tools, teaching with simulations, spreadsheet math, technology and literature. school planning for the future. computing for children with special needs. equity and excellence. staff development strategies. model school projects. satellite teleconferencing, instructional television, and video production!

Workshops available on a flrst-come, first-served basis through pre-registration only. For conference information contact: Hands On Technology, Pepperdine University, 400 Corporate Pointe, Culver City, CA 90230. Co-sponsored by: Pepperdine University; Computer Using Educators. Inc.; Computer Using Educators, Los Angeles; International Council for Computers in Education and SIG Logo; and the California Regional Educational Television Advisory Council.

# LOGO<br>EXCHANGE

Volume 7 Number 4 Journal of the ICCE Special Interest Group for Logo-Using Educators January 1988

31

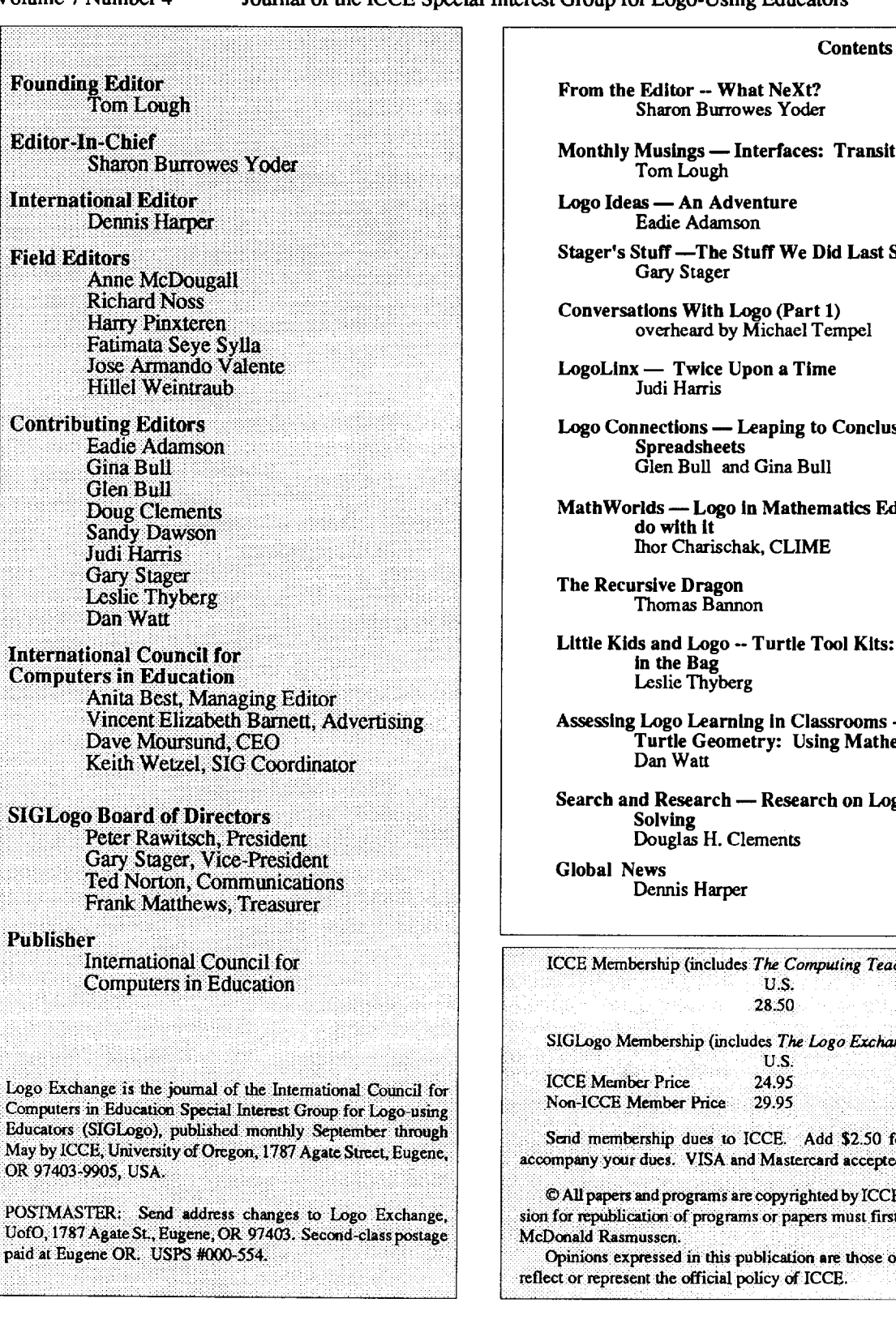

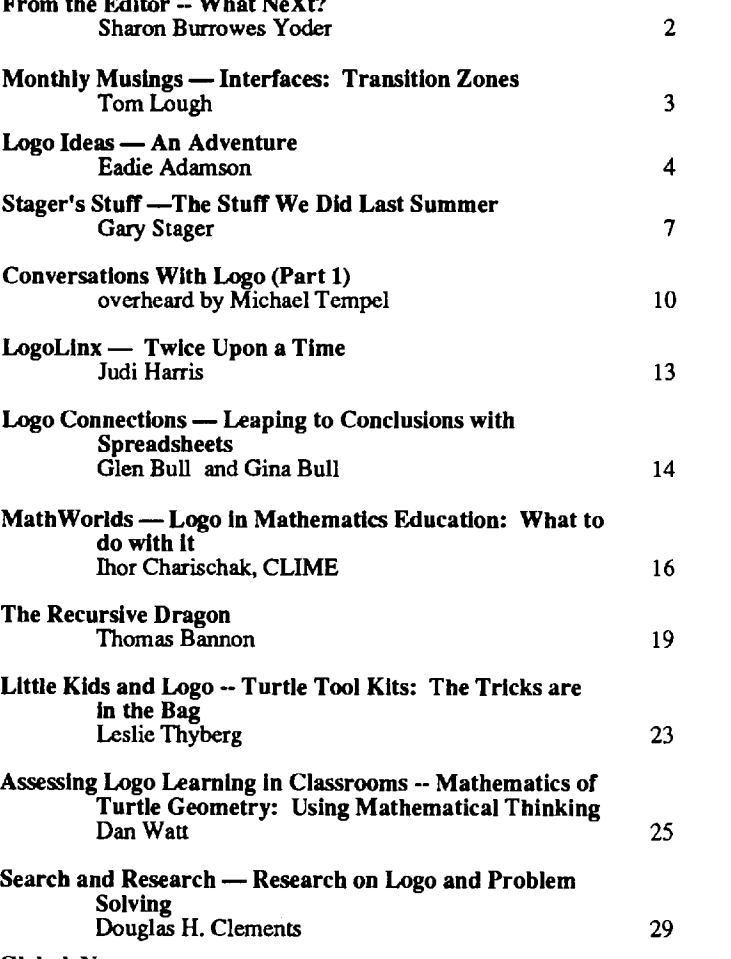

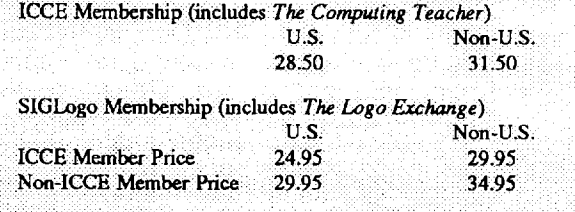

Add \$2.50 for processing if payment does not card accepted. Add \$18.00 for airmail shipping.

hted by ICCE unless otherwise specified. Permisers must first be gained from ICCE c/o Margaret • Mto<in~d Rasmussen; • · · . ·

are those of the authors and do not necessarily reflect or represent the official policy Of ICCE.

# **From the Editor**

# **What NeXt?**

You don't have to be an avid reader of computer magazines to be aware of the introduction by Steve Jobs of a new and exciting microcomputer. Jobs, one of the founders of Apple Computer, Inc., has again formed his own computer company, this time to produce the NeXt machine. If you are interested in the details, you can read reviews in magazines as diverseasNewsweek(October24, 1988) *andByte(November*  1988.) Suffice it to say that the NeXt machine has an enormous amount of memory, amazing speed, and an unbelievable amount of built in software and reference works.

We won't be seeing NeXt machines in the public schools in the coming academic year. Jobs is initially marketing only to universities. And with a price tag of \$6500 it will be beyond most school budgets for some time to come. However, its introduction does point the way towards the next generation of computer systems that students and teachers of the future will have at their disposal.

Whenever there is a new and exciting development in the computer field, I find myself looking both backwards and forwards. A look into the past reminds me how far we have come in only a few years. A look into the future causes me to speculate about where we may be by the turn of the century.

For a moment, look backwards with me. I saw my first microcomputer in the fall of 1978. It was a TRS-80 with 4K of memory and had BASIC built in. I was amazed and astounded. I had worked on large mainframe computers for a number of years and I simply couldn't believe that such a little box was really a computer. I remember clearly deciding right then and there that I simply had to have one of these machines in my classroom — as soon as possible. To make a long story short, I was able to obtain state grant money to get an Apple II Plus computer (with 16K!!!) for the following school year. I spent the summer writing programs in BASIC for my students to use in math class. Although 16K seemed like an enormous amount of space, it didn't take long until I ran out of memory. My plans were simply too grandiose for my machine.

A year or so later, we placed several Apple's in the high school to be used to teach Pascal. Having previously taught Pascal on a large mainframe system, I was constantly frustrated with the lack of memory and slow speed of my now 64K systems. Nonetheless, the ability to program in Pascal on a machine in my own classroom still seemed like a miracle.

About this time Logo became available for the Apple. Of course, I added Logo to my repertoire of programming languages and to the curriculum offered in my school system. As I became more and more involved with Logo, I began to encounter the Logo critics. Not infrequently I heard about how slow Logo was or about its limited memory. Those who

claimed to be serious computer users scoffed at those of us who described Logo as a powerful programming language. Had these critics no memory and no vision? Only a couple of years earlier, BASIC seemed quite limited and ran out of memory quickly.

Of course it wasn't long until more sophisticated Logo's arrived on the scene, including very powerful versions like Coral Logo for the Macintosh. Coral Logo extends Logo's ceiling upwards while retaining the low threshold and taking advantage of the friendly Macintosh interface. While benchmark speed tests are not of particular importance to my work with Logo, those who find such matters important need to look beyond the versions of Logo written for that first generation of school computers to get a taste of what the future may hold.

And what of a look forward? No, the NeXt machine  $doesn't come with  $Logo - but$  it certainly would be no$ problem to tuck a Logo interpreter away among the dictionaries and application software that is part of the package. As more powerful machines like the Apple II GS, Macintosh, and IBM PS/2 series come into the schools, will Logo become more respected among those who focus on issues of speed and memory?

Getting beyond the issue hardware capabilities, what about the future of the Logo culture and learning environment? Will the magnificent machines of the future incorporate Logo-like environments for students to explore, or will they contain only traditional applications software, huge databases, and traditional CAl? Will the computer become just a productivity tool? Will it be used in schools only to teach factual material and raise test scores? Or will new machines incorporate discovery-based Logo-like environments in which students can explore and grow and learn to solve problems of their own invention?

Think how far we have come in the 8 - 10 years since microcomputers first became available and found their way into classrooms. Then, imagine how far we may grow in the next decade. Those of us intimately involved with Logo have a vision of a computer culture in which students control the computer rather than being controlled by it. We want this special vision to be a part of the future  $-$  to insure that computers in the schools are used for more than drill and practice or only as tools. As a user of Logo, make it your New Year's resolution to pass on your own special vision to a student or a colleague. Only by sharing our vision can we be sure that it will be nurtured by others and continue to grow.

Sharon Burrowes Yoder SIGLogo/ICCE 1787 Agate Street, Eugene, Oregon 97403 CIS: 73007,1645 BitNet: YODER@OREGON

# **Monthly Musings**

# **Interfaces: Transition Zones by Tom Lough**

In December's column, I offered some ideas about transitions and their various characteristics. The focus was on the transition as an action, and how it affected us. This month, I would like to extend those ideas to include a few thoughts about a different aspect of a transition: the vicinity in which it takes place.

Strictly speaking, a transition is a change from one state to another. This could be caused by a variety of factors. One such factor is a change of one's location in space. Most of us have experienced a transition which is dependent on our location. Let me briefly recount one which I remember vividly from my childhood. Growing up on a farm in the beautiful Shenandoah Valley of Virginia, I was riding my bicycle down a dusty country road at twilight. The shadows were lengthening, and the barnyard animals were preparing for an evening of rest Suddenly, as the road dipped down to a darkening creek bed, I felt it. The temperature of the air changed abruptly from a comfortable one to a chilly one. Without knowing it at the time, I had just experienced what it is like to go through a thermocline, the boundary or surface between two regions of different temperatures. I had sensed the transition from one temperature to another because I travelled from one region to another and passed through the *interface* between them. I turned around and went back up the hill slowly until I experienced the hot fudge sensation of having my upper body in warm air and my lower body in cool air. I had found the interface! I marvelled about that sensation for several days.

The definition of the term *interface* has had an interesting history. I found the term in several dictionaries of earlier years. Prior to the mid-1970's, there was generally just one definition offered, something similar to: a surface (often a plane surface) forming a common boundary between two bodies or spaces. However, starting in the late 1970's, additional definitions began to appear, such as: a common boundary between human beings or systems, and computer equipment or programs which communicate information from one system to another. These additional definitions show clearly the effect of technology and its development. However, all the definitions have a common element, that of a region called a boundary. This region of demarcation serves to distinguish one space or body from another.

Suppose we could greatly magnify the interface between two distinctly different regions. What would we observe? If you believe that you would see a sharp edge, a definite delineation between two regions, you are in for a surprise. A close friend of mine once tried to create an extremely sharp

definite edge as part of his Ph.D. research in photogrammetry. He placed a precision-ground razor blade flat onto a piece of photographic paper, covered it with clear glass, and exposed it to light. After developing the photographic paper, he obtained a solid white region separated from a solid black region by what looked like a razor-sharp boundary. However, upon examination under a microscope, the boundary was seen to consist of a narrow band of gray, a cloud of small black and white regions distributed irregularly, yet clearly exhibiting a change in density from the black region to the white one. Within the region of the interface, the transition from white to black was surprisingly neither instantaneous nor definite.

Let's look at a more abstract type of interface. Fractals have been in the news lately. In particular, a set of complex numbers defined by Benoit Mandelbrot displays a curious property of self-similarity. When plotted, the numbers of the so-called Mandelbrot set produce a figure which bears a striking resemblance to recent versions of the Logo turtle! (See Harold Brochmann's excellent article in Sandy Dawson's *MathWorlds* column on page 14 of the May 1988 issue of *Logo Exchange.)* However, as you zoom in on the interface or boundary between the numbers in the set and those not in the set, a surprising thing comes to light. The interface consists of smaller regions with the same shape as the original set. There is no clear boundary as such; instead, what appears to be the edge is composed of fractal areas which, to arbitrary precision, belong to one region or the other. The smaller subregions are blended in a regular self-similar way so that if a point is placed randomly in the edge or interface, it could land in a miniscule area which is associated with either region.

As suggested above, interfaces can be special. If we step away a few thousand meters and take a look at the earth, we note that it can be described in terms of interfaces. Boundaries between water and land, air and land, and air and water are easily distinguished. Within the atmosphere, boundaries between warm, moist air masses and cold, dry air masses are often marked by lines of cloud formation. Are these boundaries also indefinitely defined?

Many scientists recognize that interesting phenomena occur at interfaces. (For example, thereis a separate branch of physics / materials science called surface physics which studies microscopic phenomena at the surfaces of materials.) But you do not have to be a scientist to note a variety of interesting phenomena at interfaces. For example, we find the most interesting life forms on earth (including ourselves!) at the interfaces. In fact, more than one person has suggested that such interfaces are necessary for life to be possible. I wonder if an indefinite quality of such interfaces is the important property?

r

## Page 4  $L \circ \circ \circ E \times \circ H \circ \circ E$   $\longrightarrow L \circ \circ \circ E \times \circ H \circ \circ H \circ H \circ E$  January 1989

#### Monthy Musings -- continued

As we turn our thoughts toward our professional lives, the classroom suggests itself as a region of interface, a special place where special things happen for students on their journey through the educational system. And, certainly, Logo is a most interesting and provocative interface between students and computers. These ideas are more in line with the recent definitions for interface provided above. Yet, it is not enough merely to provide these interfaces passively to students. We must be willing to nurture, encourage, and support our students interactively, recognizing that these interfaces are critical mileposts on their journey to becoming. To me, this is an exciting realization!

Finally, let us think about the interface between calendars. At our home each New Year's Eve, our family gathers for a quiet hour of review and projection of goals in various categories. The review consists of examining progress toward goals set last year. The projection includes setting or modifying goals for the coming year. We feel that interface, that boundary time, is special because we make it so. And, having moved through it, marking the transition from 1988 to 1989, we look FD with you to the promise of the New Year.

#### FD89!

Tom Lough Founding Editor PO Box 394 Simsbury, CT 06070

## **About the Cover**

The drawings on this month's cover were done by students in Judi Menken's classroom in New York City. These six year olds had no more than  $6$  to  $8$ months of Logo experience when they created these masterpieces.

# **Logo Ideas**

# An Adventure by Eadie Adamson

This is the first of a series of columns which will focus on the text-processing side of Logo Writer. This month we look at a different approach to word processing through planning and writing interactive stories.

When I read "Reading and Writing Interactive Stories" by Maribeth Henney in the May 1988 issue ofThe *Computing Teacher,* I realized I had to write a column in response to her wonderful summary of story writing using Scholastic's *Story Tree.* Working with choose-your-own ending stories can be an excellent introduction into word processing. At the same time, you can teach a little about interactive programming.

For anyone who· has been much involved with using LogoWriter, some of what Maribeth was describing must have seemed very familiar. One of the Logo Writer intermediate booklets, *Word Adventures,* has a project to get students started writing interactive stories. As I read Maribeth's article, I mentally switched her process to Logo Writer and found myself thinking that this article was a good summary of a delightful idea I've used with LogoWriter. Interactive stories are an excellent curriculum idea for a classroom teacher who knows just a little about Logo Writer and who might be more comfortable working with writing than with graphics. With a few tools to help with the process, developing interactive stories can become a really exciting project.

Here is a description of the process Maribeth described, translated into a Logo Writer project:

- (1) The students type one page of a story at a time.
- (2) The bottom of the page gives the reader a choice to make.
- (3) The student writes the procedures on the flip side of the page which move to the next choices.

There are several possible ways to branch:

- •The reader can continue by typing a word or pressing a key. •The reader can be prompted to type a choice from a list of
- several pages in order to continue. Each choice will move to another page.
- The writer can ask the reader to signal when ready, then allow the story to move to a randomly chosen page. The random choice can be weighted in favor of a particular branch (see below) if the writer desires.
- •The writer can ask the reader for a choice, but then move randomly to a series of pages (allowing another kind of multiple branch).

#### Preparing for an Adventure-Writing Project

Before beginning the project, it is helpful to connect the idea of branching stories to something most students already know about: the choose-your-own-ending books. Bring several samples to class and have students spend some time working through one of them individually or in groups. If there is oral reading time, choose-your-own-ending books are a delightful way to encourage the active participation of your students.

Next, create a short, simple example in LogoWriter so that the students can get an idea of what they will do at the computer. You can use the samples in the *Word Adventures*  book or invent your own. One caveat: Do not make your example elaborate. The purpose is simply to give an idea of how such stories are done on the computer. Although it is more fun to create a more elaborate story, you will probably trigger many stories similar to your example rather than original thinking on the part of your students.

#### Begin Away from the Computer

This kind of project is ideal for a class with only a single computer or a brief amount of weekly computer time, since much of the planning can be done in class. After introducing the idea, spend time brainstorming beginnings together. Decide whether you want students to work in groups or individually. Set limits for the minimum (and perhaps the maximum) number of branches.

Separate pages can be written away from the computer. The teacher needs to help the students determine how long each page should be: probably only a short paragraph of two to four sentences will fit on each page. Students might begin by writing a longer story, cutting it (literally) into pieces by paragraph, and pasting the pieces on separate sheets. Then they can rearrange the parts and number them accordingly, giving each a special name (later to be the Logo Writer page name.) They also need to decide where and when to offer more than one branch in the story.

Names for pages need to be short, easy words so that the reader has no problem copying them from the screen. Students should use the Logo Writer Reference Manual or Quick Reference Guide to be sure they have not chosen Logo primitives as page names. Although primitives *can* be used as page names, they cannot be used as procedure names. This is where the difficulty arises. If by chance a primitive has been chosen, a synonym must be substituted as the choice for that branch.

Once the branches have been selected, make a story tree. At the top of a sheet of paper, in the center, write the name of the first page. Draw a box around it. Below this box, working left to right, write the names of the pages which are branches from the first page. Put boxes around them. Then draw lines connecting these pages with the first page. Students love to make diagrams and should enjoy this part of the work.

In some circumstances a teacher may prefer to create and duplicate a page with a series of connected boxes which contain the minimum number of branches the students are to write. This page can be given to the students to fill in as they plan their story. With this much advance planning, time at the computer can be spent well.

Incidentally, story development could also be a group project in which different groups of students are assigned different story trees to work on. The whole series of stories can eventually be put on one disk and linked via other pages. Such a project requires more management and planning, but is an interesting way to create a really long adventure. A large, detailed story tree is an absolute necessity in a long project in order to keep track of who was in charge of which pages and how the pages interrelate.

Again, working away from the computer, students can use the *flip* side of their manuscripts to write the procedures for connecting the branches. If there are two choices for the reader they need two procedures on the back of that page, one named with the first word the reader is given as a choice, the other named with the second word. The procedure merely gets the next page. If the entire manuscript is already assembled with a name at the top of each page, the process should be fairly simple.

#### The GETPAGE Procedure

Most branching of the stories will be done by using a simple procedure which likely resembles this:

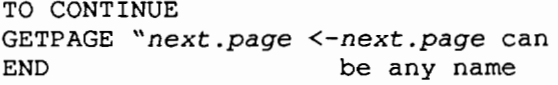

Most children will spontaneously use the same name for the procedure and the page to be selected by GETP AGE. This is not necessary, however. Often students will be happier if a page name tells what happens on that page. Typing LEAVE, for instance, might be better in the context of a particular story, even if its resulting page is named CAUGHT. GETP AGE is merely a command to get the page. There is no magical connection of the page name with the procedure name. It is typing the *procedure*  name that activates the procedure and gets the next page. At some point you should make clear to your students the distinction between the page name and procedures on that page.

#### Computer Time

With the completed first drafts of their pages in hand, students can either work at the classroom computer at their designated times or take the pages with them to the computer lab as a group.

Each student begins entering pages by following some instructions beside the computer. (You might want to use the instructions given at the end of this column.)

Editing orrewriting is best done from printed copies of pages. The printing can take place in the classroom or in the computer lab, whichever fits your schedule best. The hard copy can be marked with changes which are incorporated easily when at the computer.

r

## Page 6  $L \circ \sigma \circ E \times C \circ H \circ \sigma \circ E$ <br>January 1989

#### Logo Ideas -- continued

#### The Choices

I emphasize with my students the importance of giving the reader clear choices. It is easier to understand what to type if the choices are set off in the text *and* capitalized, like this:

```
If you want to stay, type 
    STAY
```
------------------???-------------------

If you want to go somewhere *else,* type LEAVE

• Students may have other variations, based on their adventurereading experiences. The main point is that the choices need to be very clear to the reader.

#### Some Added Twists to the Computer Story

In addition to using a procedure which responds by getting the next page, there are some other ways of connecting the pages.

#### Wait for a key to be pressed

If the reader is merely to press a key to get the next page, use a STARTUP procedure on the flip side of the page. A procedure named STARTUP is always run first when a page is loaded. The following STARTUP procedure waits for a key press before moving to another page:

```
TO STARTUP 
TYPE [Press any key to continue...]
NAME READCHAR "KEY 
cc 
GETPAGE "next.page 
END
```
TYPE makes text appear in the Command Center, without a carriage return. If you are not clearing the Command Center (CC) as we are here, add TYPE CHAR 13 after the last TYPE command to bring the cursor down to the next line.

NAME READCHAR "KEY simply waits for a key to be pressed. READCHAR reads the character typed on the keyboard. Then Logo moves on to the next task, clearing commands from the Command Center and then getting the next page.

#### Moving to the next screen after a key press

If the story has more than a single screen of text, a different kind of STARTUP procedure can be used. The following version uses the text primitive NEXTSCREEN to move the text on the page. At the end of this procedure the command TOP moves the cursor back to the top of the text so that the next time the page is used the reader begins at the top. (If you have Logo Writer 2.0, it is better to LOCK a finished page. Then the extra step of moving back to the top of the page can be omitted.)

```
TO STARTUP 
TYPE [Press a key to continue...]
NAME READCHAR "KEY 
NEXT SCREEN 
NAME READCHAR "KEY 
cc 
TOP 
GETPAGE "next.page 
END
```
A key press moves to a random choice of pages

Pressing a key might branch to a randomly chosen page from a list of pages. This kind of STARTUP procedure looks like this:

TO STARTUP NAME [LEAVE HIDE SCREAM CLIMB.UP ESCAPE CAUGHT] "PAGES TYPE [Press a key to continue...] NAME READCHAR "KEY GETPAGE PICK :PAGES END

The PICK procedure looks like this:

```
TO PICK :LIST 
OUTPUT ITEM 
   (1 + RANDOM COUNT :LIST) :LIST 
END
```
PICK chooses randomly from the list named PAGES in the STARTUP procedure. Be sure the pages are specified in STARTUP. Otherwise, PICK may choose from an old Iiston another page or have no pages to choose at all. This STARTUP procedure is what runs this show and that's where the list of pages belongs. Give your students a model with the list of pages omitted so that they can fill in their own pages.

#### The choice is not what it seems

PICK can also be used with GETPAGE in a procedure which tricks the reader. The reader can be asked to make a choice, but typing the word gets a random choice of pages, just as the key press did in the previous example. The reader might be asked to choose between STAY or LEAVE. But the two procedures might be the same:

```
TO STAY 
NAME [STAY LEAVE CAUGHT ESCAPE HIDE] 
   "PAGES 
GETPAGE PICK :PAGES 
END 
TO LEAVE 
NAME [STAY LEAVE CAUGHT ESCAPE HIDE] 
   "PAGES 
GETPAGE PICK :PAGES 
END
```
## January 1989  $L \circ \circ \circ E \times c \times A \times \circ E$

#### Weighting the choice of pages

It is also possible to weight the choices by including a favorite page name more than once in the list of choices. This is similar to using a weighted set of dice in a game. In the example below the chance is greatest for CAUGHT to be chosen. There is also a better chance that STAY will be chosen:

NAME [STAY LEAVE CAUGHT STAY CAUGHT ESCAPE CAUGHT CAUGHT CAUGHT HIDE] "PAGES

#### To Continue

Next month, I'll continue this exploration of using text in LogoWriter. In the meantime, you can get your students started writing their own adventure stories.

#### Writing an Adventure Story

Choose a NEW PAGE. Hide the turtle: HT Name your page: NAMEPAGE *"name.of.page*  (Substitute the name of your next page for *name.of.page.)*  Be sure your caps lock key is up (so that you can type your story in upper and lower case letters) . Press the UP keys. Begin your story. When you finish, press the DOWN keys. FLIP and write your procedure(s) for getting the next pages. FLIP and type NEWPAGE (This will save your page and get you a blank page.) Name the new page with the name of one of the next pages in your story. (Continue asking for NEWPAGE and naming it for the rest of the choices.) Go back to the first page. Try your first choice. Go back again to your first page and try your other choice(s). Check off on your story tree the pages you have completed. Print your completed pages using PRINTTEXT80 or PRINTSCREEN (Ask your teacher which to use.) Finish the next set of pages using the above steps. Connect your sets of pages with a main procedure.

Eadie Adamson, Allen Stevenson School 132 East 78th Street, New York, New York 10021

~------------------------------------------------------------~----------------------

# **Stager's Stuff**

## The Stuff We Did Last Summer by Gary S. Stager

The summer of 1988 marked a remarkable event, the fifth anniversary of the annual Logo Institute. Every summer educators from throughout the world come together for two weeks to learn about Logo and Logo's philosophy of education. Novices and experts are invited and contribute equally to the creation of an extraordinary educational culture.

I have participated in the the past three Logo Institutes; twice as a member of the Institute and three times as a guest speaker at the Logo Institute Conference. The Logo Institute has had such a profound personal effect on me that there I can think of more than a few adjectives to describe the experience: stimulating, fun, intellectually challenging, cooperative, exhausting, therapeutic, creative, sharing, warm, and educational.

Dan and Molly Watt are the founders and directors of the Logo Institute and the adopted parents of the five generations oflnstitute participants. Their contributions to the Logo community should not be underestimated. Dan and Molly have chosen to use aspects of the writing process as a model for the organization of the Institute. There is the pre-writing stage consisting of leaning about each other and Logo, the writing stage when we develop individual and collaborative projects and the Logo Institute Conference at which we share what we've created with others closely parallels the experience of publication/post-writing. Perhaps the most important goal shared by the writing process and the Logo Institute is to create a meaningful context for learning.

#### The Samba School

The inspiration for the Logo Institute was Seymour Papert's description of the Brazilian Samba School in *Mindstorms.* The samba school is a real-life example of a non-typical school experience in which all of the participants are actively engaged in learning and contributing to the further development a socially cohesive culture. The samba school is an important part of Brazilian life and does not resemble our schools as much as it resembles large social clubs.

During the year each samba school chooses its theme for the next carnival. The members of the school range in age from children to gran parents and in ability from novice to professional artist. Everybody contributes to the creation of the dance, the songwriting, and costume making. All members dance together and as they dance they are learning as well as teaching. Even the experts learn from the less-experienced.

A year's efforts culminate in the twelve-hour carnival. What was learned in the samba schools is not abstract. The

#### Stager's Stuff -- continued

carnival provides a context and purpose for learning. The carnival is not an adult or children's activity like school, but rather a culture where people are inspired to say to one another, "Let me show you something." The motivation for learning and teaching is intrinsic and what is learned does not follow some prescribed curriculum. Everybody in the samba school is a teacher. The teachable moment is often a spontaneous reaction to the acts of fellow learners.

#### A Bit of History and Culture

The Logo Institute has been held at Keene State College, Keene, New Hampshire; Union College, Schenectaday, New York; and this past summer at Lesley College in Cambridge, Massachusetts. Lesley was an wonderful site for the Logo Institute. The facilities were excellent and the proximity to Boston, Harvard, and MIT provided numerous opportunities to enjoy a variety of cultural, educational, and culinary experiences. Lesley College was incredibly cooperative and hospitable largely due to Ricky Carter's tireless efforts on behalf of the institute.

The Logo Institute resembles the samba school in the variety of people who attend. There are people who have barely used a computer and Logo veterans such as myself or my fellow columnist, Eadie Adamson. There are Logo Institute rookies and Marianne Schantzenbach who attended the first and fifth Logo Institutes. There are teachers nearing retirement and first-year teachers. Teachers from throughout the United States and around the world attend the institute. I've met educators at the Logo Institute from such exotic locals as, Japan, Australia, Columbia, Brazil, New Guinea, Canada, Switzerland, and Texas. As in the samba school you really have the feeling that the faculty of the Logo Institute learn as much as the students. The distinction between teacher and student are quickly obscured  $-$  a remarkable achievement when you have a faculty that includes Dan Watt, Molly Watt, Ricky Carter, Michael Tempel, Alison Birch, Dorothy Fitch, and Sharon Burrowes Yoder.

The commaradarie of the Logo Institute is quite moving. By the end of the first day most of the participants know each other on a first name basis. Everybody bends over backwards to coach one another and close friendships form quickly. We eat, sleep, and talk Logo for two weeks. This intensity affords us the opportunity to focus on our work and thoughts in ways not possible in the real world.

I find the nicest part of the Logo Institute to be the sense of family that develops. Chuck and Rhonda Rawlings are a fixture at the Logo Institute and their prescence contributes greatly to this sense of family. Chuck and Rhonda are veteran teachers who love people and love teaching. They have attended the past three Logo Institutes. They are energetic, enthusiastic, and incredibly giving. Their sense of humor and ever-present smiles energize their often tired colleagues. Chuck was the institute librarian this year tirelessly assisted the faculty and participants while Rhonda programmed day

and night. The Rawlings extended the Logo family by introducing us to their son and daughter-in-law. They joined us on several occasions throughout the institute. I'm sure that I speak for all of the Logo Institute participants, 1986-88, when I hope that Chuck and Rhonda Rawlings will participate in all future Logo Institutes. I eagerly await summertime so that I can attend the Logo Institute and spend more time with Chuck and Rawlings.

#### A Day at the Logo Institute

The format of the Logo Institute is quite refreshing. Each day begins with a large group session in which topics of interest to the entire institute are explored. Topics have included: Debugging Strategies, Critical Aspects of a Logo Culture and Logo Learning, Understanding Recursion, Logo Around the World, and the development of Logo.

Following the general session, members of the faculty and institute lead a variety of one or two hour sessions catering to a broad range of interests and abilities. Some of these topics are explored for only one day and others form mini-courses which may continue throughout the entire institute. Institute members may attend many of these daily sessions or none of them if they wish to work on individual projects or explore other areas of interest. Examples of mini courses have included: Creating a Logo Toolbox, LEGO TC logo, Critical Aspects of Logo Learning, Beginning Turtle Graphics, Logo and Computer Science, Exploring Language with Logo, Logo Staff Development, Research Issues, Creating Logo Databases, and Logo from Another Planet.

The long Logo Institute day ends with a period for personal reflection, journal writing, and the sharing of programming projects in process. This is an opportunity to help one another, debug programs, suggest project enhancements, and to be inspired by a colleague's work. I have often found myself excited by a project being worked on by a fellow participant and either assisting with the project or suggesting ways to proceed.

After the day's formal activities it is time for dinner. During dinner the conversation often focuses on the day's activities, a programming project, or educational philosophy. My so-called friends even forced me to eat Thai food! Evening activities are left to each person's discretion. We might take in a movie, go shopping, walk around town, listen to a concert, go to a jazz club, visit a museum, venture forth on the now legendary quest for the perfect ice cream, call home, or stay up all-night programming. Past Logo Institutes have included hikes, barbeques, video parties, and swims in country lakes. This year, many of us spent the Sunday between weeks on a four-hour cruise from Boston Harbor to Provincetown, Cape Cod. The sightseeing trip took all day and included a couple of hours in the quaint village of Provincetown. A good time was had by all  $-$  imagine an entire day without a computer!

#### The Logo Institute Conference

The culmination of the Logo Institute is the Logo Institute Conference. This two-day conference is the Carnival or Publication portion of the Logo Institute. Logo Institute participants who just days ago didn't know what Logo was share their creations and what they've learned with their fellow participants and an extended Logo community.

The Logo Institute Conference is a wonderful celebration of Logo and the joys of education. Logo-using educators and experts from across the the United States are invited to make presentations and share experiences with the members of the Logo Institute. A strong sense of extended family is quickly felt by all in attendance.

Perhaps the greatest part of this event is that it's very much a family reunion. Nearly everybody at this year's conference were alumni of previous years' Institutes. All year long, I look forward to interacting with the friends I've made at other Logo Institutes. I can hardly wait to stay up all night with Mark Lindsay and Al Lewandowski from Michigan debating educational philosophy. Mark and Al are great buddies who drive non-stop to wherever the conference is being held and then spend most of the time arguing with each other.

The party at the Logo Institute Conference has a long established tradition of delightful madness and mayhem. How often doesagroupof95 adults (teachers no less) have the opportunity to juggle, blow giant bubbles, sing recursion and turtle songs, play rhythm instruments, perform list processing skits, and share time with people who all love teaching? Imagine watching Dan Watt, "the bubble terrorist", dropping nine-foot soap bubbles from the second floor of the dorms or a few of us bouncing balls off our heads and earning graduate credit at the same time! I still want to know how Ricky Carter's four year old son is going to react when Ricky says he had a tough day at work after he observed his dad participating in this craziness.

The conference isn't just fun and games. This year there were four keynote adresses: Steve Ocko, The History of Technology and LEGO TC logo; Brian Silverman, Experimental Math and Logo; Sharon Burrowes Yoder, Logo and Problem Solving; Dan and Molly ended the conference with a personal reflection on five years of Logo Institute's and twenty years of Logo. There are, of course, a number of other sessions and hands-on workshops available throughout the day. It is quite exciting to see colleagues you haven't seen in a year present what they and their students have accomplished during the past school year.

Heading home from the Logo Institute is always a bittersweet experience. I am saddened to leave my friends, new and old, and am touched by the realization that the schools I am returning to provide a stark contrast to the utopian educational culture created at the Logo Institute. The good news is that Logo Institute participants actually get to experience such an ideal intellectual culture and can influence educational change with the personal knowledge that the vision of *Mindstorms* is possible, practical, and effective.

I hope that you will be able to join the Logo Institute family, next year! Remember, in the words of David Letterman, "You'll leave tired, but it's a good kind of tired."

I'll share some of the Logo projects developed at this year's Logo Institute in a future issue of the Logo Exchange.

#### Neat Year?

As of yet, it is not clear if there will be a Logo Institute in 1989. The Institute is a huge undertaking for Dan and Molly and the host college. There is some speculation that the Logo Institute's time has past. I sincerely hope the Logo Institute never ends. If you are interested in attending a 1989 Logo Institute, please send a note to Dan and Molly at the address listed below.

> Dan and Molly Watt Educational Alternatives Gregg Lake Road Antrim, NH 03440

#### References:

Papert, Seymour. *Mindstorms: Chilkdren. Computers. and Powerful Ideas.* New York: Basic Books, 1980.

> Gary Stager *5* Eastside Avenue, Wanaque, NJ 07465 CIS: 73306,2446, Applelink: K0331

Enjoy a week in Oregon while you learn<br>more about Logo. Attend the ICCE sponsored workshop:

·. ·.:..· . . ·.

Logo for Leaders - Beyond Turtle Graphics Staff: Sharon Burrowes Yoder, Dave Moursund Dates: July 23rd - July 29th

Location: University of Oregon, Eugene, Oregon Cost: \$450 to cover dormitory room and board, 3 quarter-hours graduate credit, materials, and instruction.

Note: A workshop of similar duration and cost focusing on Leadership Development will be offered the previous week by Dave Moursund.

For more information, contact Dave Moursund or Sharon Yoder at ICCE, 1787 Agate Street, Eugene, Oregon 97403 503-686-4414

# **Conversations With Logo**

## **Part 1**

#### (as overheard by Michael I. Tempel)

Person: I'm having some trouble with my Logo program.

Logo Writer: What seems to be the problem? Person: Well, I'm trying to position the turtle at some random place on the screen. Logo Writer: That's easy enough. Go ahead. Person: setpos [random 80 random 80] Logo Writer: setpos doesn't like [random 80 random 80] as input Person: Why not? Logo Writer: Because setpos likes a list of two numbers as input. It uses the first number to set the turtle's x coordinate and the second number to set they coordinate. Person: I know that. Sometimes it works. For example, setpos [50 50] There. The turtle moved up and to the right. Logo Writer: Of course. Person: Of course. So when I say setpos [random 80] random 80] I'm giving setpos a list of two numbers, only I'm asking random to pick them for me. Right? LogoWriter: Wrong. You're giving setpos a list of four words, not two numbers. Person: Huh? What four words? Logo Writer: random, 80, random and 80. Person: But that's not what I mean. I want each random 80 to report a number. They're in a list because of the brackets so setpos should be happy. Logo Writer: Well that's not how I do things, but if you want, I can change the way I interpret what you say. Person: Can you? LogoWriter: Sure, but there may be some unpleasant side effects that you won't like. Person: I'll take my chances. LogoWriter: OK. You asked for it. I'm ready. Try your random position setting now. Person: setpos [random 80 random 80] Logo Writer: There. Is that what you wanted? Person: Yes! The turtle moved and you didn't complain. Thanks. Logo Writer: By the way, what's your program about? Person: It's a tutorial to explain to people how you work. Logo Writer: That's a good thing to do. Lot's of folks don't seem too clear about what I'm doing. Can you show me some of it? Person: Sure. It begins like this: to tutor print [Forward 50 draws a line.] print [Try it for yourself.] end

Logo Writer: Ok, let's see it work. Person: tutor

#### Logo Writer: I don't know how to draws in tutor

Person: Wait a minute! What's going on here. This worked earlier today! Now you're complaining that you don't know how to draws! And why did the turtle draw that line on the screen?

Logo Writer: What did you want to happen?

- Person: I just wanted that text to appear on the screen. That's why I used the **print** command.
- Logo Writer: Oh. Well that's what used to happen, but you asked me to change things so that setpos would work the way you want it to.

Person: I didn't ask you to mess with print!

LogoWriter: Well, I warned you about side effects, didn't I? I can't do it both ways. We'll have to decide.

Person: Do what both ways? I'm confused.

Logo Writer: I can either evaluate what's inside a bracketed list or not. Before I changed things for you, I didn't evaluate what was inside brackets. That is why setpos [random 80 random 80] didn't work. Even though random is the name of a procedure, when it's in a bracketed list I just take it literally as a word. I don't run the procedure. The contents of the list makes setpos unhappy.

On the other hand, not evaluating what is inside a bracketed list seems to be what you want when you use print. When I evaluated what was inside the brackets (using using the new rules you requested.) I asked the turtle to draw a line because the first two words in the list were forward 50, they make a perfectly good command. Then I found a word that wasn't the name of a procedure so I complained. Would you prefer that I just take all those words literally, and not evaluate what I find inside brackets?

- Person: Well I suppose so. But wait a minute! Sometimes you do run procedures in bracketed lists. What about when I say repeat 4 [forward 50 right 90]? You draw a square.
- Logo Writer: I don't run what's inside the brackets, repeat does. That's her job. She runs lists. Print handles lists differently. He puts their contents on the screen. I don't do anything to bracketed lists- remember, I don't evaluate them. I just make sure that they're delivered to the procedures they're intended for.

Person: Ok. But I still have to set the turtle at random positions for my program to work.

Logo Writer: It can be done. You could...

Person: I know! I could write a procedure, let's call it setxy, that takes two numbers as inputs. So I could say setxy 50 50 instead of setpos [50 50]. Then setxy random 80 random 80 should work. Since the randoms aren't in brackets, they'll be run. Each random will report a number to setxy. Right?

## January 1989  $L \circ \circ \circ E \times \circ H \circ \circ E$  Page 11

Logo Writer: Right. In fact there are some versions of Logo that have a setxy primitive that works just that way.

Person: Ok, here's my procedure:

```
to setxy :x :y 
setpos [ :x :y] 
end
```
Let me try it with some actual numbers first before trying it with random.

Logo Writer: Go ahead.

Person: setxy 50 50

Logo Writer: setpos doesn't like [:x :y] as input in setxy Person: Gimme a break! What's the problem now?

- LogoWriter: It's the same problem. Your procedure handed setpos a list of two words that aren't numbers. Setpos needs a list of two numbers as input. He's very picky about these things.
- Person: I gave him a list of two numbers, the value of x and the value of y. Those were numbers because I used numbers as inputs to setxy. Right?
- Logo Writer: Wrong. Setpos got a list of two words as input. The first word was :x and the second word was :y. Each of them is a two character word which isn't a number. Since these words were in a bracketed list I left them alone.
- Person: I see. So there are two rules here. You don't run procedures if their names are inside a bracketed list and you don't find the values of variables if they're inside a bracketed list. Right?
- LogoWriter: Actually there's only one rule, the first one. Did you know that you never really have to use": "at all? It's just an abbreviation.
- Person: I didn't know that. Can you explain?
- Logo Writer: Sure. If you say name 0 "black...
- Person: Wait a minute. I don't know about name.
- Logo Writer: Then you must know about make.

Person: Yes.

Logo Writer: Well it's the same. name 0 "black is the same" as make "black 0.

Person: Why have both?

- LogoWriter: Some people prefer one form, some like the other. Some folks like to switch off depending on the context in which the command is being used.
- Person: Isn't switching confusing? Don't people get the order of the inputs mixed up.

LogoWriter: Yes.

Person: Well, since I know about make can we stick with that?

Logo Writer: If we must. I prefer name.

Person: Why?

Logo Writer: Well because ... Wait, that's another discussion. Let's just use make for now. When you say make "black 0, you make the word black the name of the number 0. Here are two more examples:

#### make "flavors [vanilla [chocolate chip] strawberry] make "greeting "hi

Now thing is a procedure that can report an object if you give it's name. For example, if you want to print a greeting on the screen you could type

print thing "greeting

See, the word hi is on the screen.

Person: I see that, but I've never seen the primitive thing before. I think I can see what it does though. Let me try this:

print thing "flavors

Sure, you put vanilla [chocolate chip] strawberry on the screen. That's what I thought. Print needs an input. Thing gets the object with the name we gave it as input and reports that object to print.

- LogoWriter: Right. Once you give something a name, you can ask thing to report what it is by giving thing its name as input. You're asking for the thing, or object, whose name is the specified word.
- Person: But I always say print :flavors. Oh I get it. You said that: is just an abbreviation. It's an abbreviation for thing!

Logo Writer: Not quite. It's an abbreviation for thing ".

Person: Oh sure. We don't say print: "flavors. But what about using":" in a procedure like this:

> to square :side repeat 4 [forward :side right 90] end

Logo Writer: You could write that procedure as

to square :side

repeat 4 [forward thing "side right 90]

end

and it would work just as it did before.

Person: But what about :side after to square. Can you substitute

- to square thing "side?
- Logo Writer: No. The title line is special. It's not a Logo instruction so using the reporter thing in that context isn't right. You use just the word side, but it actually doesn't matter much what punctuation you use. You could write

## to square "side

or

to square side

- Person: Wait. I thought that using " means the literal word and using no punctuation indicates that you want to run a procedure. Is side a procedure in your last example?
- Logo Writer: No. But remember that the line beginning with to is not an instruction. When I see the word to I assume that the next word is the name of the proce-

#### Conversations \\ith Logo-- continued

dure you want to define. Any words after that on the same line I assume to be the names of inputs to that procedure. I just go by the position of the words on the line. I don't really care about the punctuation.

- Person: That seems uncharacteristically sloppy of you. You're usually so precise.
- Logo Writer: Yes. I suppose you're right. I guess I should settle on some punctuation for procedure title lines and stick to it. Most people use : before procedure input names. Maybe I should just go with that.

Person: Actually, I think I like the idea of using ".

LogoWriter: Why?

- Person: Well, when you say make "green 2, you're using the word" green" as the name of the number 2. Hmm ... I think I see why name might be better than make. Let me reword that. When you say name 2 "green, you're using the word "green" as the name of the number 2. When you write a procedure with inputs you're really doing the same thing.
- LogoWriter: Except that the name is only used inside the procedure. It's local to that procedure. Name creates global names for usc by any procedure.
- Person: Yes, I know. When we say square 50 we're implicitly saying

name 50 "side

for use in the procedure square. If name uses a quoted word as input, maybe the same should be true about the names of inputs to procedures.

#### Logo Writer: Well that makes sense.

- Person: That was a long digression. I wanted to know why setpos [:x :y] didn't work. You said that it was for the same reason that setpos [random 80 random 80] doesn't work. Oh I see! setpos  $[x:y]$  is really setpos [thing "x" thing "y]. The rule is that you don't run procedures that are inside brackets. It's the procedure thing that isn't being run.
- **Logo Writer:** Right. When you write setpos  $[x : y]$  you just disguise the fact that you're using the procedure thing.
- Person: OK. Well I think I understand all this, but I still need a way to set the turtle at random positions. Setpos wants alistoftwonumbers so I guess I have to get those numbers from two random procedures first and then put them in a list.

Logo Writer: That's right. You could use list to do that.

Person: Let's see... list puts together words or lists into a larger list. How about this

setpos list random 80 random 80 Great! You moved the turtle and you didn't complain.

Logo Writer: Setpos needs a list of two numbers as input. List needs two Logo objects of any sort as inputs. The two random procedures each give list a number so list is happy. He puts the two numbers into a list and hands them to setpos. Can you fix your setxy procedure?

Person: I think so. to setxy :x :y setpos list :x :y end Logo Writer: Now try it. Person: setpos 60 80 It works! This has been very helpful. Thanks. LogoWriter: You're quite welcome. Come back again if you have any other problems. Person: Goodbye LogoWriter: I don't know how to Goodbye Person: Oh no! to bye print [Speak to you soon.] end bye

Logo Writer: See you again soon

When he is not eavesdropping on Logo, Michael Tempel is Director of Educational Services for Logo Computer Systems, Inc. He can be reached at 330 W. 58th Street, Suite SM New York, New York 10019 212-765-4780 CIS: 71310,2470

# Logo LinX

# Twice Upon a Time by Judi Harris

"Anytwo for elevennis?"

This sentence has suffered Logo inflation. Last year, it might have read,

"Anyone for tennis?"

Next year, if things keep going up, it may read,

"Anythree for twelvenis?"

Now that holiday gift bills are starting to arrive, perhaps inflation is the last thing that you want to remember. Yet it can inspire enjoyable classroom exploits with syllabication, sequencing, and homophones.

#### Rising to the Occasion

Once Logo inflation hits, "I ate a tenderloin with my fork" becomes "I nined an elevenderloin with my fivek." "Fourscore and seven years ago, our forefathers brought forth" reads, instead: "Fivescore and eight years ago, our fivefathers brought fifth." And so on and so fifth.

Danish comedian Victor Borge first introduced the notion of inflationary words in an effort to match language to economic trends. He reminds us that English "is your language; I'm just trying to use it." Borge suggests that we inflate words as a proactive measure, since inflation (like taxation) is inevitable.

#### Getting a Rise Out of Them

This presents an interesting Logo challenge. The sound of the first step toward solution is a homophonic one. How many different ways are there to spell each of the number words, 1 through 10? Your students will probably be glad to list the possibilities.

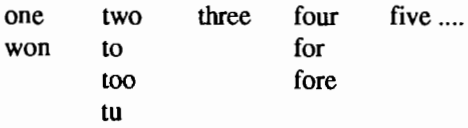

Now, form a list from these homonyms, output by a procedure called PREINFLA TION.

```
TO PREINFLATION 
OUTPUT [ONE WON JUAN TWO TO TOO TU 
   THREE FOUR FOR FORE FIVE SIX 
   SICKS SICS SEVEN EIGHT ATE AIT 
   NINE NEIN TEN] 
END
```
An accompanying list of the same length can output inflated "values" for each of the words, in order.

TO POSTINFLATION

OUTPUT [TWO TWO TWO THREE THREE THREE THREE FOUR FIVE FIVE FIVE SIX SEVEN SEVEN SEVEN EIGHT NINE NINE NINE TEN TEN ELEVEN] END

#### Inflated Ergo

An INFLATE command can be written to output corresponding inflated list elements.

TO INFLATE :WORD.PART IF MEMBERP :WORD.PART PREINFLATION [OUTPUT ITEM (ELEMENT :WORD.PART PREINFLATION) POSTINFLATION] [OUTPUT:WORD.PART] END

INFLATE uses an adaptation of Alison Birch's ELE-MENT subprocedure, which is the opposite of the primitive ITEM.

```
TO ELEMENT :ITEM :OBJECT 
IF :ITEM = FIRST :OBJECT [OUTPUT 1] 
OUTPUT 1 +ELEMENT :ITEM 
   BUTFIRST :OBJECT 
END
```
The superprocedure INFLATED uses these four subprocedures to output *more expensive* words.

TO INFLATED :LIST IF EMPTYP :LIST [OUTPUT "] OUTPUT WORD ( INFLATE FIRST :LIST ) INFLATED BUTFIRST :LIST END

Students must supply syllabicated words as input to INFLATE. For example, if a user types

PRINT INFLATED [WON DER FUL]

the computer will return:

TWODERFUL .

PRINT INFLATED [BE FORE]

yields

BEFIVE.

PREINFLATION and POSTINFLATION resultant lists can, of course, be adjusted to predict inflation at any rate. Who knows? Don Juan may someday be Don Eight. Why not adjust the fable now?

## Page 14  $\longrightarrow L \circ \circ \circ E \times \circ H \circ \circ E$

#### LogoLinX -- continued

#### Literary Lifts

Inflated words make twoderful stories. Here is an uninflated tale that Mr. Borge supplied. Your students may want to translanine it.

*Once* upon a time in sunny *California,* there lived a young man named Bob. He was a *second lieutenant*  in the U.S. Air *Forces.* Bob had been fond of Anna, his half sister, ever since she saw the light of day for the *first* time. They were both proud of the fact that *oneoftheirforefathers* had been among the *creators*  of the U.S. *Constitution.* They were dining on the terrace.

"Anna," he said, as he took a bite of a *marinated*  herring, "you look *wonderful tonight.* You never looked that lovely *before.* Anna looked *wonderful,*  despite the illness from which she had not *recuperated.* 

"Yes," repeated Bob, "You look *wonderful* tonight, but you have *two* of the saddest eyes I have ever seen."

The table was tastefully *decorated* with Anna's favorite flowers, *tulips.* They were now talking about Anna's husband, from whom she was *separated,*  while on the radio, an Irish *tenor* sang "Tea for *Two."* 

#### Elevated Elegies

Let us finish the tale in inflated terms.

It was midnight. A clock in the distance struck thirteen. Suddenly, there in the moonlight, stood her husband, Don Two, obviously intoxicnineded.

"Anna!" he blurted, "Fivegive me! I am only young twice, and you are my two and only!"

Bob jumped to his feet. "Get out of here, you threefaced triple-crosser!"

But Anna warned, "Watch out, Bob! He is an officer!"

"Yes, he is two, but I am two, three!"

What inflated stories will your students crenine, given these interdisciplinary tools? Until next time, dear LinXers, three-de-loo!

#### References

- Borge, V. (Performer). (1986). *On stage with audience favorites* [videotape]. New York: Gurtman & Murtha Associates.
- Birch, A. (1986). *The Logo project book: Exploring words and lists.* Cambridge, MA: Terrapin, Inc.

#### Judi Harris, 621F Madison Avenue Charlottesville, VA 22903

# **Logo Connections**

# **Leaping to Conclusions with Spreadsheets by Glen Bull and Gina Bull**

This column is about connections between Logo and other kinds of hardware, software, and concepts. Ordinarily we might discuss how data from Logo can be transferred to a spreadsheet, or vice versa. However, this month we would like to discuss how similar concepts can find expression in both Logo and spreadsheets. We have chosen spreadsheets as our basis for comparison because of the (dare we say it?) *widespread* familiarity with them, but other software such as Hypercard would serve as well.

#### If a **thing is worth doing, it is worth doing poorly.**

Learning new things is often only possible through a series of successive approximations. Rarely is a skill perfected the first try. Thousands of tennis buffs enjoy their inexpert weekend gamesjustasmuch as Bjorn Borg or Jimmy Connors. Millions enjoy chess matches with their friends even though they have not achieved even the lowest national ranking. There are two important ideas here. Often activities worth doing can be enjoyed even if done inexpertly. And, more importantly, most experts begin as novices.

This rule also applies to problem solving activities. If it is not possible to solve a problem completely, solving part of the problem may be a good way to begin. Recently we met a teacher who wanted to calculate the ages of children in her classroom. She had just acquired a spreadsheet and wanted to use it to create a template to do the calculations. The initial format of the spreadsheet that she set up looked like this:

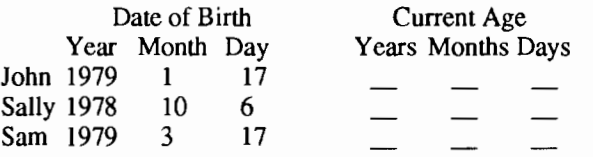

She wanted to know how to create a formula to perform the computations. Although the problem looks easy, it is a nontrivial task for a novice. To see why, let's look at the calculations involved for John and Sam. John was born on January 17, 1979. Let's assume that today's date is February 20, 1989. The calculation would look like this:

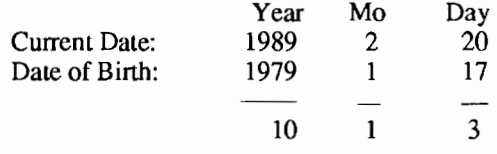

Through a matter of three separate subtractions we would determine that John is 10 years, 1 month, and 3 days old. Sam's case is a bit more complicated. Sam was born in March:

January 1989  $L \circ \circ \circ E \times C H \circ \circ E$ <br>Page 15

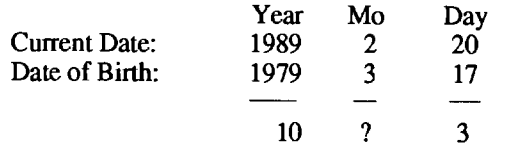

When an attempt is made to perform the month calculation (2 - 3), the answer of -1 month results. Clearly it is not possible to be minus one month old; therefore it will be necessary to borrow 12 months from the years column. If this is done, we can determine that Sam is 9 years, 11 months, and 3 days old.

The process of solving this problem in a spreadsheet or Logo would be much the same. First find a simpler problem. In this instance, the problem we suggested was this:

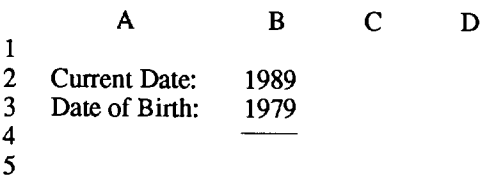

In spreadsheet terms, the formula which would be placed in Cell B5 would look like this: (B2-B3). The teacher in this particular instance resisted, indicating that she wanted to know the months and the days as well as years. If you insist on solving the entire problem at once, but don't have the skills for a complete solution, the problem may never be solved. That's where our motto that "if a thing is worth doing, it is worth doing poorly" comes into play.

Let's look at the same problem in Logo. The first thing that we'll do is set the current date. (These procedures were written in Logo Writer, which permits use of upper and lower case. In your version of Logo, it may be necessary to type the following in upper case.)

```
To SetDate 
Make "ThisYear 1989 
Make "ThisMonth 2 
Make "ThisDay 20 
End
```
Next we'll create a procedure to calculate the years.

```
To Years :BirthYear 
Output :ThisYear - :BirthYear 
End
```
Now to use the procedures. We set the date, and print the years:

```
SetDate 
Print Years 1979 
10
```
This tells us that Sam is 10 years old. (Actually, we know he is only 9 years and 11 months old, but we're approximating, right? The purists in the crowd should remain calm a moment longer. We've done the calculation poorly, but we've done it.) Now let's see if we can refine the process, and add a procedure to calculate months as well as years. Since Sam was born in March, subtracting (2-3) gives us -1 months. As noted earlier, we'll have to borrow some months from the years column. We need a line of Logo code that says "If the birth month is later in the year than the current month, borrow some months from the years column." Here's how we wrote this procedure.

```
To Months :BirthMonth 
If :ThisMonth < :BirthMonth 
   [BorrowMonth] 
Output :ThisMonth - :BirthMonth 
End
```
When we wrote in Borrow Month in the Months procedure, we didn't know exactly how we would perform the operation. We only knew that we needed to borrow some months. When we actually wrote the procedure, we found that it was not complicated:

```
To BorrowMonth 
Make "ThisMonth :ThisMonth + 12 
Make "ThisYear :ThisYear - 1
End
```
Now we're ready to create a procedure to calculate the age in months and years. To calculate the age, we need to set the date, find the months, and then find the years:

```
To Ca1culateAge :BirthYear 
                       :BirthMonth 
SetDate 
Make "MonthsOld Months :BirthMonth 
Make "YearsOld Years :BirthYear 
End
```
Finally, we need a procedure to show the age after the calculations have been made.

```
To ShowAge :BirthYear :BirthMonth 
CalculateAge :BirthYear :BirthMonth 
Print (Sentence :YearsOld [Years 
   and] :MonthsOld [Months]) 
End
```
The procedure accepts the year and month of birth as inputs, and prints the age:

ShowAge 1979 3 9 Years and 11 Months

The reason for all this is not to provide a Logo procedure to calculate age, but to make the point that each of the Logo procedures above is relatively simple, even though the problem is complex. For those who were wondering, it is also possible to perform similar calculations in a spreadsheet. The equivalent formula in a spreadsheet we constructed looked like this:

## Page 16  $L \circ \circ \circ E \times \circ H \circ \circ E$ <br>January 1989

#### Logo Connections -- continued

@IF (C4<Cl1, C4+12)

In this formula, C4 refers to a spreadsheet cell containing the current month, while C11 refers to a cell containing the birth month. The Logo equivalent would be:

```
If :ThisMonth < :BirthMonth 
   [Make "ThisMonth :ThisMonth + 12]
```
Because Logo is procedural, it reduces the temptation to try to solve the entire problem in a single (indigestible) chunk of code. However, the same problem solving strategy can be applied to a spreadsheet. The strategy of breaking a problem into smaller chunks is not always as apparent in a spreadsheet, but the same techniques apply. The lessons learned in Logo can be profitably transferred to another domain.

The impulse to attempt to solve a problem in one pass seems to be innate. Even experienced programmers frequently yield to this temptation. Traditional evaluation methods may reinforce this tendency. The motto "if a thing is worth doing, it is worth doing poorly" is not a good strategy on an academic examination. There it is important to solve all the problems completely on the first try. Feedback is an aversive stimulus rather than a problem solving aid on an examination. Red marks typically do not stimulate the student to revisit the problem.

We have not shown you how to calculate the age in days in either Logo or spreadsheet terms. This will be, as they say, left as an exercise for the reader. However, we would point out that if a thing is worth doing, it is worth doing poorly. Therefore, we would suggest that you may want to begin by assuming every month is 30 days, even though that is clearly not the case. Once your Days procedure is working properly, the issue of different days for different months can be added as a further refinement. In Logo this mechanism would probably be implemented as a list:

```
To DaysPerMonth 
Output [31 28 31 30 31 30 31 31 30 
   31 30 31] 
End
```
In a spreadsheet, a look up table would probably be used to solve the problem. Of course, even after this problem is solved, there is always the issue of leap year. Happy computing!

> Glen and Gina Bull Curry School of Education Ruffner Hall University of Virginia Charlottesville, VA 22903 BitNet: Glen GLB2B@VIRGINIA Gina: RLBOP@VIRGINIA

# **MathWorlds**

edited by Sandy Dawson

# Logo in Mathematics Education: What to do with it by Ihor Charischak, CLIME

About2 years ago I attended an informal meeting ofLogo educators at the National Council of Teachers of Mathematics annual conference, where I volunteered to head a committee that would eventually become an organization called the Council for Logo in Mathematics Education (CLIME). I was motivated by my strong belief that if more math teachers were aware of Logo and its potential, it would contribute to children's having a better understanding of mathematics. I still believe that, but I also realize that knowing Logo is not enough. A knowledge of what to do with Logo in the math classroom is also needed, especially given that most math teachers must, in some sense, follow a specific curriculum. In this month's column, I would like to discuss the issue of what to do with Logo in math education first by sharing a letter that I received from a CLIME member and second by presenting a vision that I would like to see become reality.

The letter is from Mary Waters Schofield who lives in Renton, Washington. She is a computer specialist from St. Anthony's School:

Dear CLIME:

Back in 1983, I saw an hour long P.B.S. show which introduced me to Logo. By that time, we had our own computer at home and two young children. We purchased Commodore Logo (and the necessary disk drive) soon afterward. It was a bargain! Prior to motherhood, I'd been employed as a professional engineer doing mainframe and microcomputer assembly language programming, so I saw Logo first as a new programming language and secondly as a learning tool for children. I felt that not enough was being done in my local school, so I responded to pleas for parent volunteers, and, offered to help in the computer room because of my background. One thing led to another and by the spring of 1985, I found myself leading a group of volunteers in training teachers and other volunteers to use Logo with the K -8th grade students at St. Anthony School. The teacher officially in charge and I agreed the most worthwhile use of the school's 6 computers would be teaching the children to program with Logo. I've been working in the schools computer room at least once each week ever since. Some things have

changed in the past three years, but we're still demanding that children program the computers using Logo (LogoWriter now) and I'm still convinced there is no better way the students could use the computers.

My purpose in joining CLIME is to become more aware of publications of Logo lessons/activities for presenting/teaching/utilizing mathematical concepts for grades K-8. I've hopes of setting up a Logo activity for each concept presented in the math text books for grades K -8-something similar to Temple Ary's "Exploring fractions with Logo," which appeared in the June, 1986 issue of *The Computing Teacher.* The Logo Writer materials teach how to use LogoWriter commands, not how to teach specific math concepts (like place value, for example). Most books I've see concentrate on Geometry. I'd like to see a complete series for K-8 with good Logo activities for introducing/exploring/utilizing each concept. Is there anything worthwhile available or about to be published?

As I reflected on this letter, no specific publication came to mind. Then I realized that there were probably lots of Logo activities or microworlds<sup>1</sup> out there that teachers use to teach important mathematical concepts to their students. What if CLIME could collect these Logo microworlds and make them available to teachers? The idea excited me.

This brings me to my vision: CLIME will become a clearinghouse for Logo microworlds that will help children become better mathematicians. These microworlds will be made available to interested educators,. However, before we can offer these microworlds, we need to have them. *You* are the source of these activities. So, if you have used a microworld effectively with children or know of one, please send the information to me. Include a description of the microworld and your experience with it. If possible, send it to us on a disk indicating which version of Logo it runs on. In return we will be happy to share any of our current microworlds. Just send us a disk mailer and appropriate postage. In the next CLIME column in Math Worlds, we will highlight microworlds that we have available.

#### Example: A Fraction Microworld<sup>2</sup>

In his article *Turning Mysteries into Problems,* Tom O'Brien (1986) suggests that one way of motivating children to become engaged in learning is by creating a mystery that they eventually turn into a problem that can be solved. Here is a microworld that encourages children to reflect on fractions and problem solve in a meaningful way because their interest

has been aroused by a mystery. The following activity would be appropriate for students at about the 5th grade level.

Teacher Note Have your students pretend that they live in Number Town and the currency that is used is fractional. Coins come in the form of 1/2, 3/4, S/8, etc. (Decimal numbers are unknown in this part of the world!) Have them go to Burgerama to buy a burger  $(3/4 \phi)$  and a coke  $(1/2 \phi)$ . The store uses an adding machine that does not seem to be working properly. (The adding machine appears on the screen.)

The task: Figure out what's wrong with the machine and get it to work properly.

#### The procedures:

- MACHINE: draws the adding machine
- ENTER: prompts you to enter the numbers you want to add and prints them in the appropriate windows
- ADDER: "adds" the numbers
- CLONE *location number:* "clones" the fraction in the selected window the number of times specified (creates an equivalent fraction)
- CLONE.CHECK: checks to see if the fractions in windows A and B need cloning. If so, the computer will indicate it by turning on the cloning light.
- ERFRAC *location:* erases fraction windows

Instructions for using the machine:

1. Type: MACHINE to draw the adding machine on the screen.

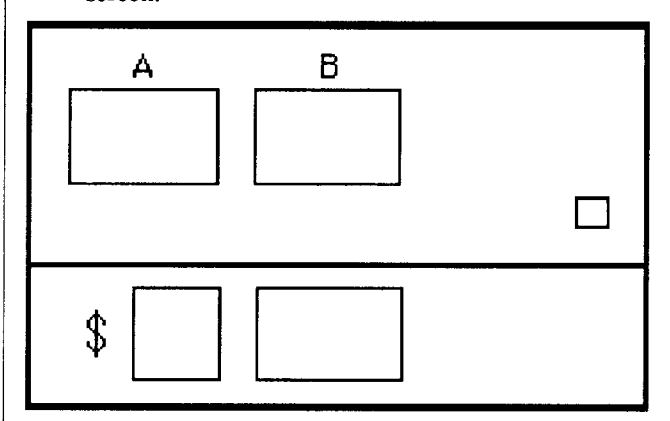

2. Next type: ENTER. The machine will prompt with Frac #1: The user enters the first amount 3/4 and presses Return. The computer responds with the second prompt Frac #2: and the student types the second amount, say  $1/2$ . The numbers appear in the windows of the machine.